# IQ<sup>2</sup> Development

### **Complete Hardware and Software example for DEVICE STACK integration**

To simplify  $IQ<sup>2</sup>$  Device stack integration into Customers device, a complete example (hardware and software) is available:

- 1. Hardware
	- a. Hardware is based on "MAXIM IO-LINK RTD TEMP SENSOR (MAXREFDES42#)" Device.

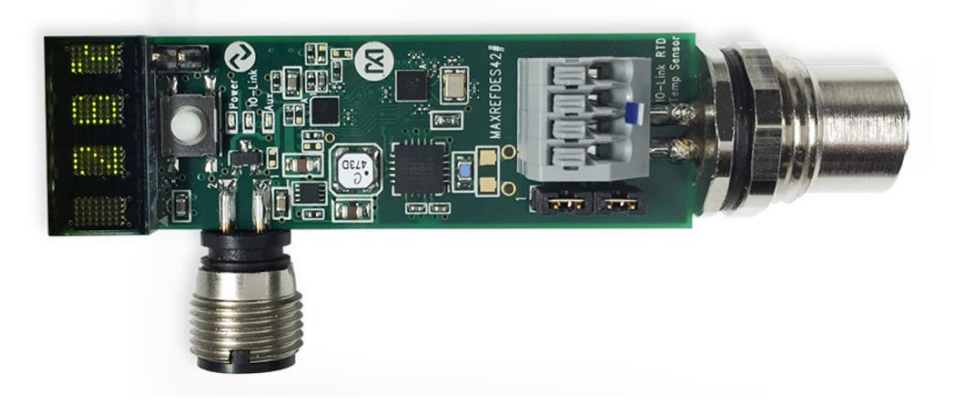

- b. IO-Link device transceiver: Maxim MAX14821EWA
- c. Main microcontroller: Renesas RL78/G1A (R5F10E8EALA)
- 2. Software
	- a. Device stack
	- b. Application:
		- i.Hardware configuration

ii.Timers

- iii.IO Link device configuration
	- 1. Device identification and IO Link parameters configuration
	- 2. Process Data In
	- 3. Parameters manager (include block parametrization)
	- 4. Data storage
	- 5. Event Dispatcher
	- **6. IO-Link BLOB Transfer & Firmware Update**

**www.iq2-development.com**

## **Revision History:**

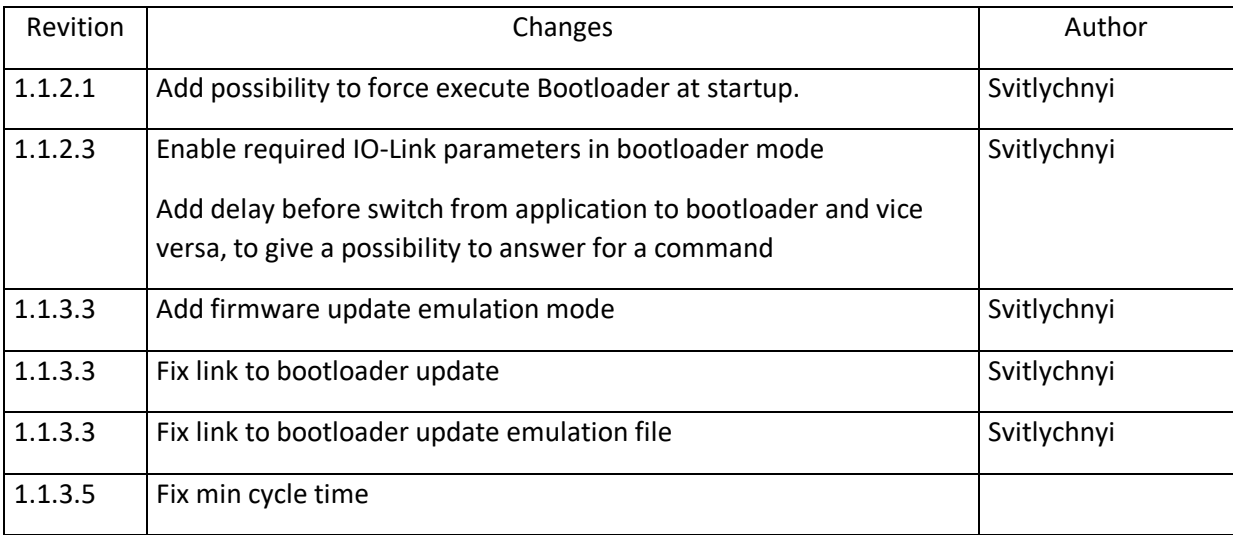

MAXREFDES42 is a temperature sensor with IO-Link communication and can be used as reference for hardware and software design.

#### **Latest document:**

[https://download.iq2-development.de/Releases/MAXREFDES42/doc/MAXREFDES42\\_example.pdf](https://download.iq2-development.de/Releases/MAXREFDES42/doc/MAXREFDES42_example.pdf)

#### **IODD:**

#### **Device ID 901 (firmware update will be emulated):**

[https://download.iq2-development.de/Releases/MAXREFDES42/IODD/IQ2Dev-MAXREFDES42-](https://download.iq2-development.de/Releases/MAXREFDES42/IODD/IQ2Dev-MAXREFDES42-20190707-IODD1.1.zip) [20190707-IODD1.1.zip](https://download.iq2-development.de/Releases/MAXREFDES42/IODD/IQ2Dev-MAXREFDES42-20190707-IODD1.1.zip)

#### **Device ID 902 (firmware will be really replaced):**

[https://download.iq2-development.de/Releases/MAXREFDES42/IODD/IQ2Dev-MAXREFDES42F-](https://download.iq2-development.de/Releases/MAXREFDES42/IODD/IQ2Dev-MAXREFDES42F-20190707-IODD1.1.zip)[20190707-IODD1.1.zip](https://download.iq2-development.de/Releases/MAXREFDES42/IODD/IQ2Dev-MAXREFDES42F-20190707-IODD1.1.zip)

It used:

#### **Application mode:**

- 6,8 ms min cycle time
- 2 bytes on-request data
- 2 byte for ProcessDataIn / 0 byte ProcessDataOut

#### **Bootloader mode:**

- 26,4 ms min cycle time
- 2 bytes on-request data
- 0 byte for ProcessDataIn / 0 byte ProcessDataOut

#### Process data In consists 16-bit integer temperature raw value

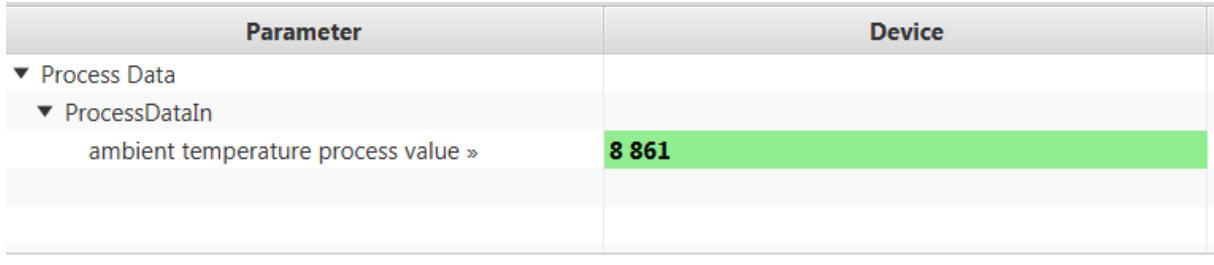

#### **Parameters:**

• Device Access lock (included in data storage)

- Application tag (included in data storage)
- Detailed device status (dynamic parameters)
- Ambient temperature Switch point light level (included in data storage), index="256"
- Ambient temperature Switch point Hysteresis (included in data storage), index="257"
- Ambient temperature (in °C) (dynamic variable), index="267"
- Ambient temperature (in °F) (dynamic variable), index="268"

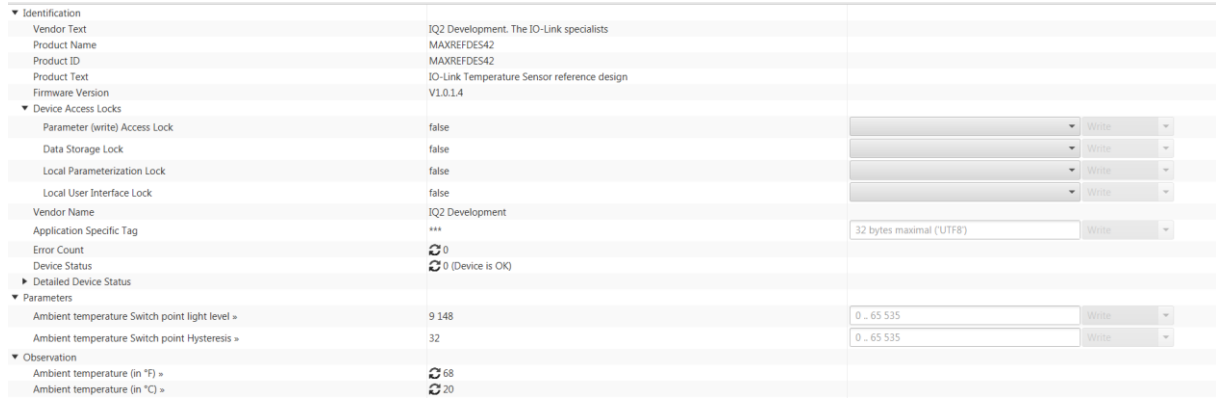

#### **Commands:**

- Restore Factory settings
- Boot In Application Mode restart device and firmware will be started in normal mode, command 0xC8
- Boot In Bootloader Mode device will be restarted and IO-Link bootloader mode is active, command 0xC9

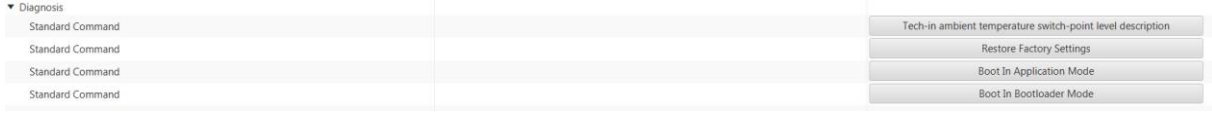

BLOB:

- Id=-4096, reading 64 byte data
- Id=4096, writing 64 byte data

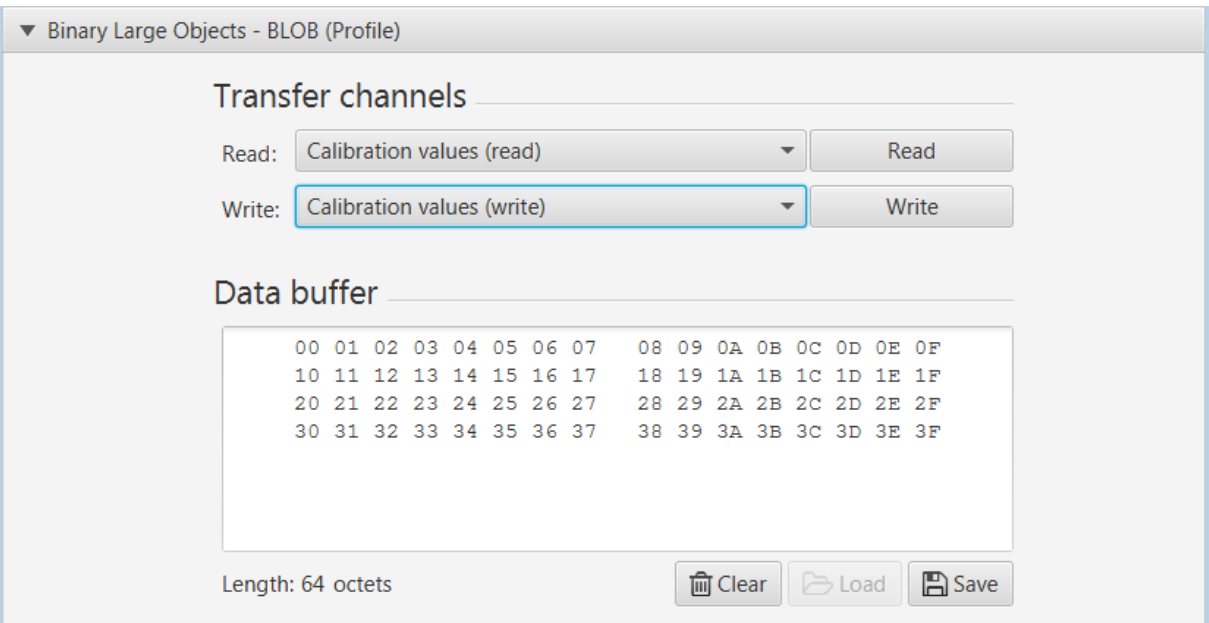

#### Firmware update:

#### Emulation Mode:

#### Emulation mode was added started from version 1.1.3.3. **Device ID in emulation mode: 901**

It gives a possibility to test Firmware Update and Bootloader Update (or BLOB transfer) without a risk to damage a device. When emulation mode is enabled, the data transfer and state machine is the same, no Firmware will be modified.

Firmware update emulation mode use special prepared firmware files, which give a possibility to control transferred data and raise an error, if data is not correct.

Switching between emulation mode and real mode is done by IO-Link system command:

Index = 202: enable emulation mode (default)

Index = 203: disable emulation mode

If iqPDCT software are used, they can be found in Diagnosis menu

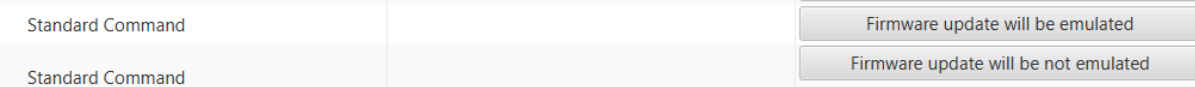

The current status of emulation mode can be checked in parameter "Bit status", index=260

Bit 0: Data Storage upload flag

Bit 1: Emulation mode (0 – enabled, 1 – disable)

Firmware update file, if emulation mode is active:

[https://download.iq2-](https://download.iq2-development.de/Releases/MAXREFDES42/FW%20Update/IQ2%20Development-V1.1.3.0EMULATE_MAXREFDES42-20190307-IOLFW1.0.iolfw)

[development.de/Releases/MAXREFDES42/FW%20Update/IQ2%20Development-](https://download.iq2-development.de/Releases/MAXREFDES42/FW%20Update/IQ2%20Development-V1.1.3.0EMULATE_MAXREFDES42-20190307-IOLFW1.0.iolfw)[V1.1.3.0EMULATE\\_MAXREFDES42-20190307-IOLFW1.0.iolfw](https://download.iq2-development.de/Releases/MAXREFDES42/FW%20Update/IQ2%20Development-V1.1.3.0EMULATE_MAXREFDES42-20190307-IOLFW1.0.iolfw)

File for bootloader update:

[https://download.iq2](https://download.iq2-development.de/Releases/MAXREFDES42/FW%20Update/fw_bootloader_emu.bin) [development.de/Releases/MAXREFDES42/FW%20Update/fw\\_bootloader\\_emu.bin](https://download.iq2-development.de/Releases/MAXREFDES42/FW%20Update/fw_bootloader_emu.bin)

if device is running in bootloader mode and emulation mode is active, display will show "BTE" (bootloader emulation), see picture.

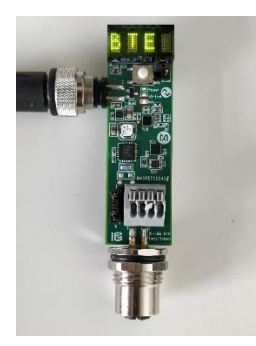

#### Real Mode: **Device ID in real mode: 902**

- show temperature in Celsius

[https://download.iq2-development.de/Releases/MAXREFDES42/FW Update/IQ2Dev-](https://download.iq2-development.de/Releases/MAXREFDES42/FW%20Update/IQ2Dev-MAXREFDES42_C_V1.1.3.5-20190707-IOLFW1.0.iolfw)[MAXREFDES42\\_C\\_V1.1.3.5-20190707-IOLFW1.0.iolfw](https://download.iq2-development.de/Releases/MAXREFDES42/FW%20Update/IQ2Dev-MAXREFDES42_C_V1.1.3.5-20190707-IOLFW1.0.iolfw)

#### - show temperature in Fahrenheit

[https://download.iq2-development.de/Releases/MAXREFDES42/FW Update/IQ2Dev-](https://download.iq2-development.de/Releases/MAXREFDES42/FW%20Update/IQ2Dev-MAXREFDES42_F_V1.1.3.5-20190707-IOLFW1.0.iolfw)[MAXREFDES42\\_F\\_V1.1.3.5-20190707-IOLFW1.0.iolfw](https://download.iq2-development.de/Releases/MAXREFDES42/FW%20Update/IQ2Dev-MAXREFDES42_F_V1.1.3.5-20190707-IOLFW1.0.iolfw)

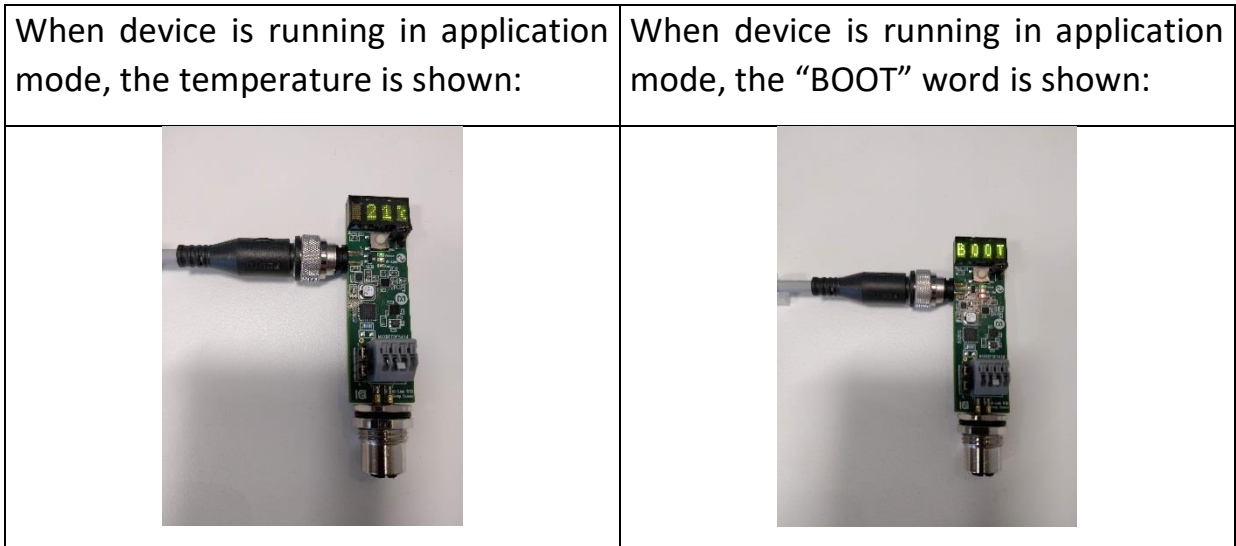

Bootloader update:

**WARNING!!! – don not run bootloader update with version low then 1.1.1.0**

Bootloader update is implemented through BLOB transfer, index: 5000 (dec)

Bootloader file can be downloaded from here: [https://download.iq2](https://download.iq2-development.de/Releases/MAXREFDES42/FW/iqmaxrefdes42_boot.bin) [development.de/Releases/MAXREFDES42/FW/iqmaxrefdes42\\_boot.bin](https://download.iq2-development.de/Releases/MAXREFDES42/FW/iqmaxrefdes42_boot.bin)

For bootloader update open tab "Binary Large Object" in iqPDCT application and load the bootloader file

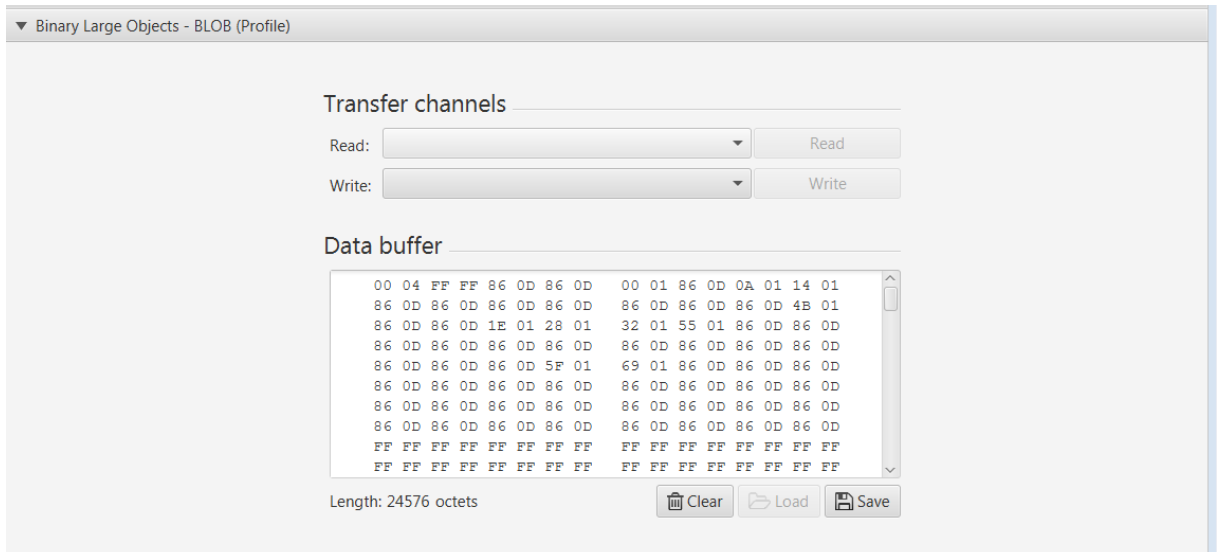

Select "Bootloader write" in Write Transfer channel and press write

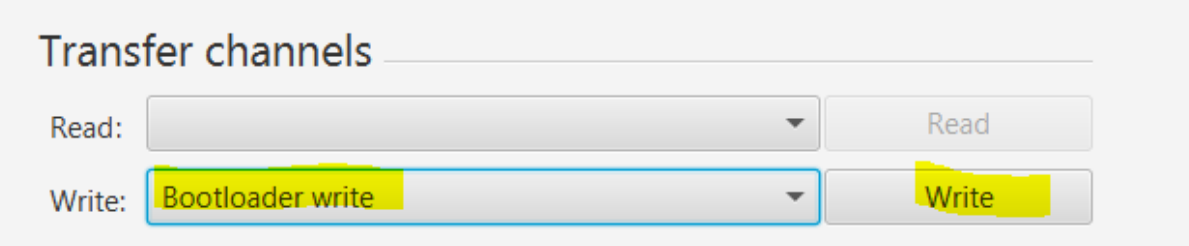

After Blob data transfer the bootloader will be updated

**If some error during process was happen, do not power cycle the device, because it will not boot, just try once more**

#### **Force enter bootloader:**

**WARNING!!! – don not execute force enter bootloader with version lower than 1.1.2.1. It can damage a board**.

If User application has not been updated correctly – it is possible to forcibly start Bootloader.

Steps should be exactly, as described:

- 1. Disconnect MAXREFDES42 board from Master
- 2. Connect pins 1 and 7 on CN2 connector

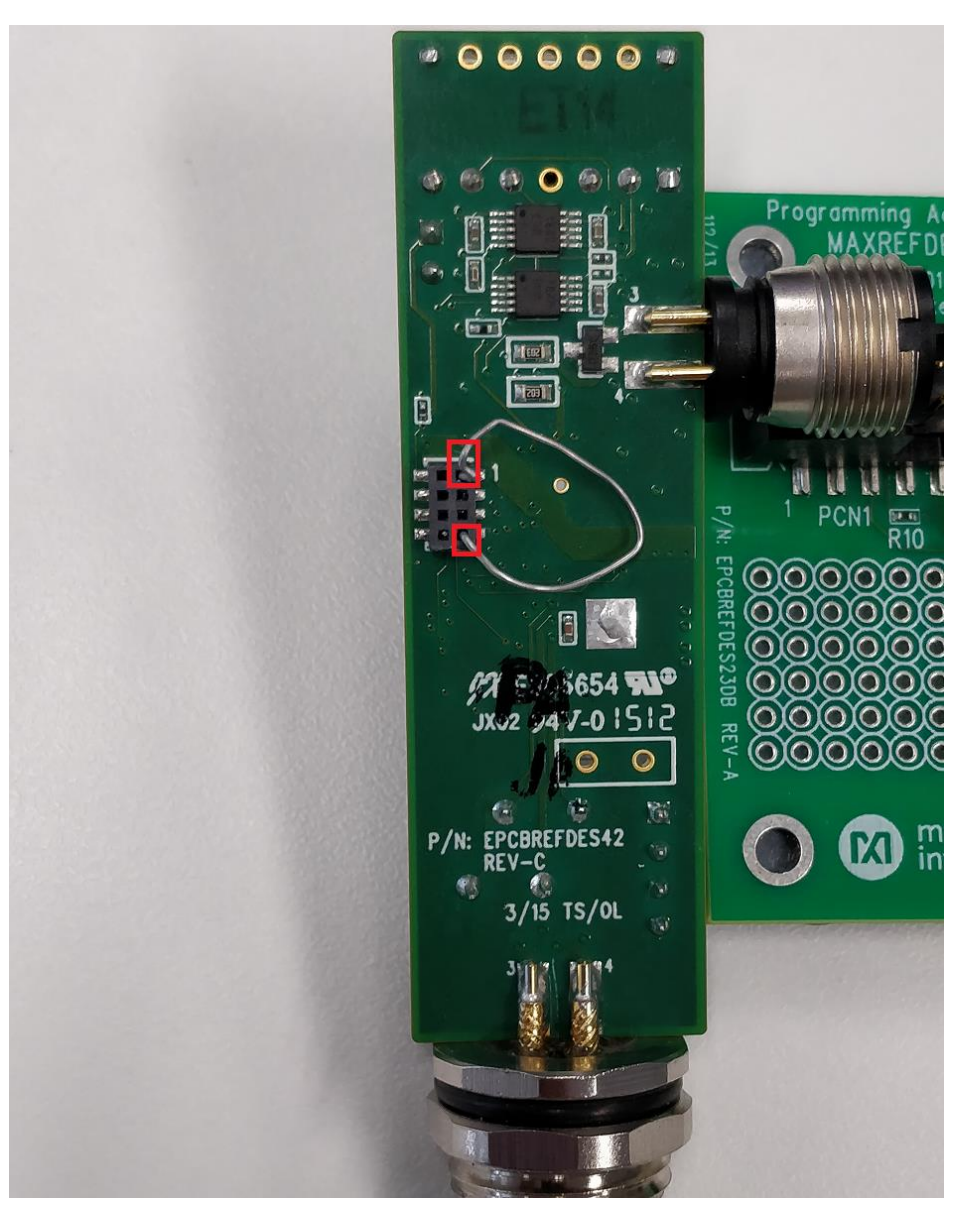

3. Connect board to the Master

- 4. Without Master disconnect remove connection from pins 1 and 7
- 5. The board should show, it works in Bootloader mode (Led screen should show "BOOT")

#### **Troubleshooting**

If display message is "----", it means, that device run in application mode, but the temperature sensor is not detected. This happen, if sensor disconnected from connector. To fix this, the sensor should be reconnected (just extract it and put it again into the slot, pins 2 and 3):

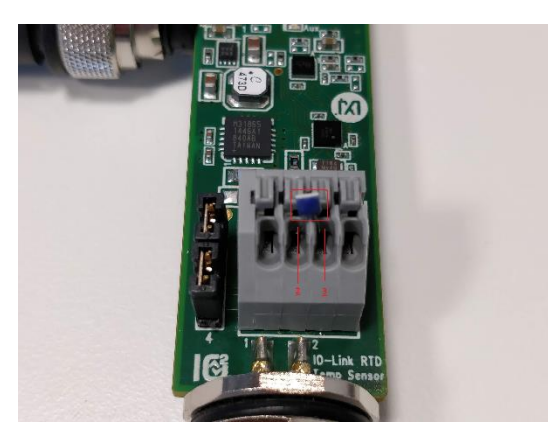